# Jdrview User Manual Version

Nicola L.C. Talbot <http://www.dickmaw-books.com/>

18th March, 2017

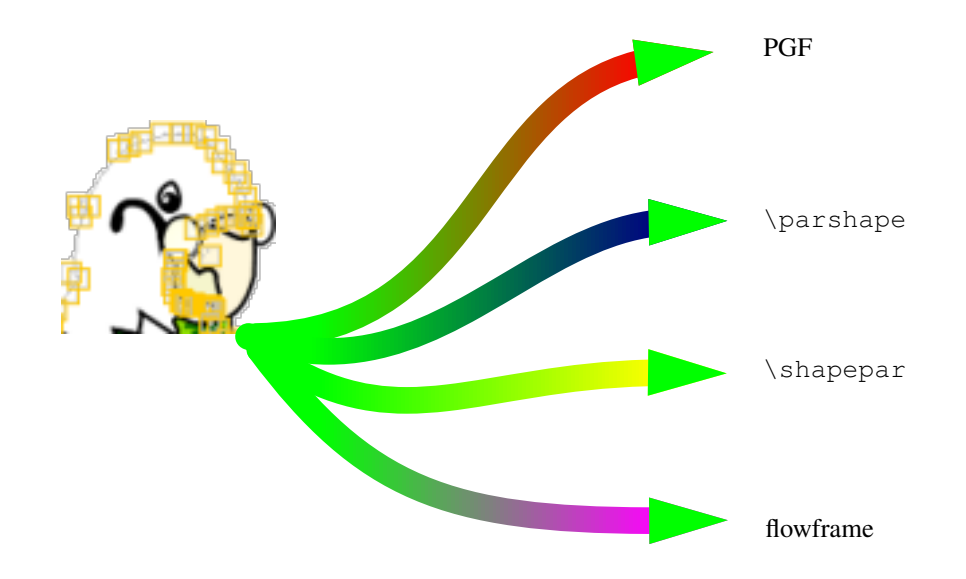

Java and all Java-based marks are trademarks or registered trademarks of Sun Microsystems, Inc.

DOCUMENTATION IS PROVIDED "AS IS" AND ALL EXPRESS OR IMPLIED CONDITIONS, REPRESENTATIONS AND WARRANTIES, INCLUDING ANY IM-PLIED WARRANTY OF MERCHANTABILITY, FITNESS FOR A PARTICULAR PURPOSE OR NON-INFRINGEMENT, ARE DISCLAIMED, EXCEPT TO THE EX-TENT THAT SUCH DISCLAIMERS ARE HELD TO BE LEGALLY INVALID.

Jdrview is subject to the GNU General Public License. See the file LICENSE for details.

### CONTENTS i

## **Contents**

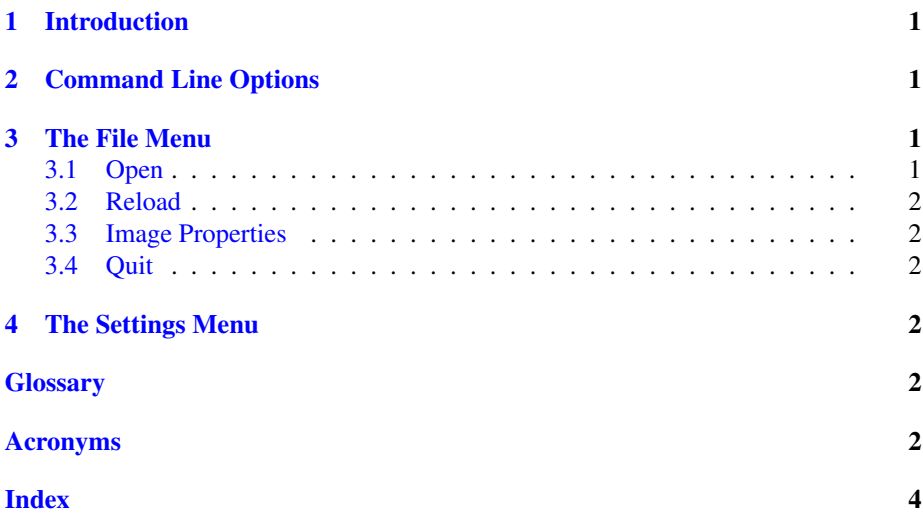

### <span id="page-3-4"></span><span id="page-3-0"></span>1 Introduction

Jdrview is a JDR/AJR image viewer. It is designed for viewing [JDR](#page-4-6) or [AJR](#page-4-7) images that have been created by an external application. Its main purpose is to assist testing applications that create JDR or AJR files, and so has a reload facility, but does not have any functions that modify the image.

Unlike FlowframTk, Jdrview does not have a [multiple-document interface \(MDI\),](#page-5-0) and so requires new instances if additional images need to be viewed at the same time.

If any [objects](#page-4-8) have been assigned a description, move the pointer over the [object](#page-4-8) and the description will appear. If the pointer is positioned over an empty area, the image's description will appear, if it has been given one.

### <span id="page-3-1"></span>2 Command Line Options

Jdrview can be invoked from a command prompt using:

jdrview (*option-list*) (*filename*)

Note that  $\langle option-list \rangle$  and  $\langle filename \rangle$  may be omitted. Only one filename is permitted, and it must be either a [JDR](#page-4-6) or [AJR](#page-4-7) file. This script uses the environment variable JDR\_JVMOPTS to pass options to the [Java Virtual Machine \(JVM\).](#page-4-9) For example, if you want to run Jdrview with a maximum size of 128Mb for the memory allocation pool, you can set JDR\_JVMOPTS to -Xmx128m:

setenv JDR JVMOPTS -Xmx128m

Note that FlowframTk also uses this environment variable.

If you can't use the jdrview script, you can invoke Jdrview from the command line using:

java -jar jdrview.jar (*option-list*) (*filename*)

(You may need to include the full pathname to  $jdrv$  iew.  $jar$ .) The following options are provided:

**-antialias** Switch on the anti-aliasing (default).

**-noantialias** Switch off the anti-aliasing.

 $-\text{cwd}$   $\langle path \rangle$  Set the current working directory to  $\langle path \rangle$ .

**-version** Print the version number and exit.

**-help** Print brief help message.

### <span id="page-3-2"></span>3 The File Menu

The File menu can be used to load and reload [JDR](#page-4-6) or [AJR](#page-4-7) images.

#### <span id="page-3-3"></span>3.1 Open

A new image can be loaded using File  $\rightarrow$  Open. This will replace the display, rather than creating a new window.

#### <span id="page-4-10"></span>3.2 RELOAD 2

#### <span id="page-4-0"></span>3.2 Reload

An image can be reloaded using File  $\rightarrow$  Reload. This facility is only available if an image has already been loaded.

### <span id="page-4-1"></span>3.3 Image Properties

The image properties can be displayed using  $File \rightarrow Properties$ . This will display: the file name, the file size, the file format (JDR or AJR and version number), the image bounding box, the paper size (if one was specified in the file), the image's description and the last time the image was modified.

### <span id="page-4-2"></span>3.4 Quit

To quit Jdrview use File  $\rightarrow$  Quit.

### <span id="page-4-3"></span>4 The Settings Menu

You can use the settings menu to switch the anti-aliasing on or off (via Settings  $\rightarrow$ Anti-Alias).

The magnification can be changed via the Settings  $\rightarrow$  Zoom menu. You can either select one of the predefined magnifications or you can use the Settings  $\rightarrow$  Zoom  $\rightarrow$  User Defined dialog box to set the magnification. Note that you should specify the actual magnification factor, not the percentage. For example, to magnify the image by 150%, simply enter the value 1.5 in the dialog box.

### <span id="page-4-4"></span>**Glossary**

#### <span id="page-4-7"></span>AJR

FlowframTk's native ASCII format. Files in this format should have the extension .ajr. This format is primarily provided to assist conversion to and from JDR files or for version control. [1](#page-3-4)

#### <span id="page-4-6"></span>JDR

FlowframTk's native binary format. Files in this format should have the extension .jdr. [1](#page-3-4)

#### <span id="page-4-8"></span>object

A path, text area, text-path, bitmap or group. [1](#page-3-4)

### <span id="page-4-5"></span>Acronyms

#### <span id="page-4-9"></span>Java Virtual Machine (JVM)

Also known as the Java Runtime Environment. [1](#page-3-4)

### Acronyms 3

### <span id="page-5-0"></span>Multiple-document interface (MDI)

A main (parent) window containing child windows allowing you to process several documents in parallel. [1](#page-3-4)

## Index

```
command line options
   -antialias, 1
   1-help, 1
   -noantialias, 1
   -version, 1
File menu, 1
   Open, 1
    Properties, 2
   2
   Reload, 2
jdrview, 1
```
Settings menu Anti-Alias, [2](#page-4-10) Zoom, [2](#page-4-10) User Defined, [2](#page-4-10)